## **Zpráva z webináře**

## **Search Strategies to Personalize and Accelerate Your Research Experience**

datum konání: 22. 3. 2023 místo konání: online zaměstnanec: Marta Zizienová

Přednášel Craig Griffith (IEEE Client Service Manager). Webinář proběhl na platformě ON24 [\(https://www.on24.com/\)](https://www.on24.com/), která mne velmi zaujala.

Anotace:

- Využijte úspěšné vyhledávací strategie pro přesné výsledky
- Objevujte aktuální obsah
- Buďte stále informováni pomocí nastavení upozornění na uložená vyhledávání a upozornění na obsah článků
- Využijte snadno použitelné nástroje pro vyhledávání vlivných článků
- Snadno stahujte rovnice a grafy z článků v plném textu v HTML
- Sledujte výzkum konkrétních autorů nebo organizací pomocí pokročilých vyhledávacích nástrojů
- Zjistěte nejnovější přidané funkce, včetně "Moje výzkumné projekty" a "Moje oblíbené časopisy"
- Živé otázky a odpovědi s přednášejícími

V úvodu byla představena společnost IEEE.

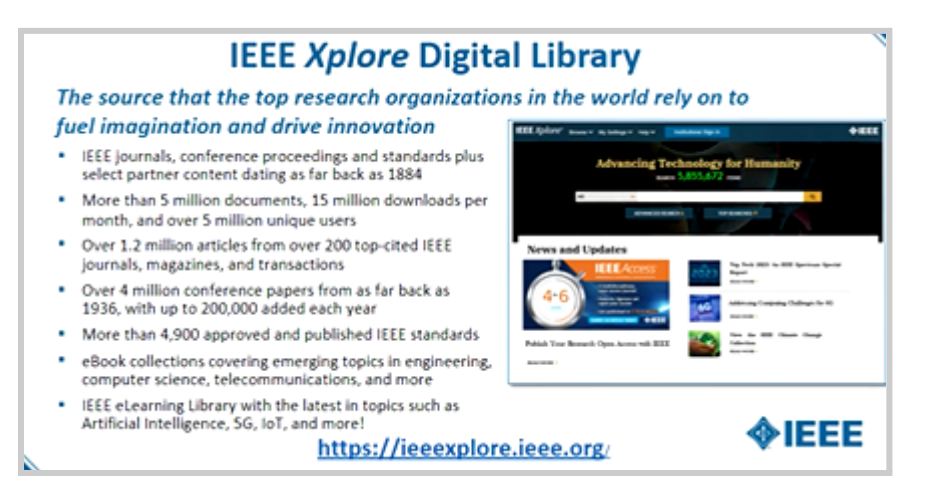

Obr. 1 IEEE Xplore Digital Library

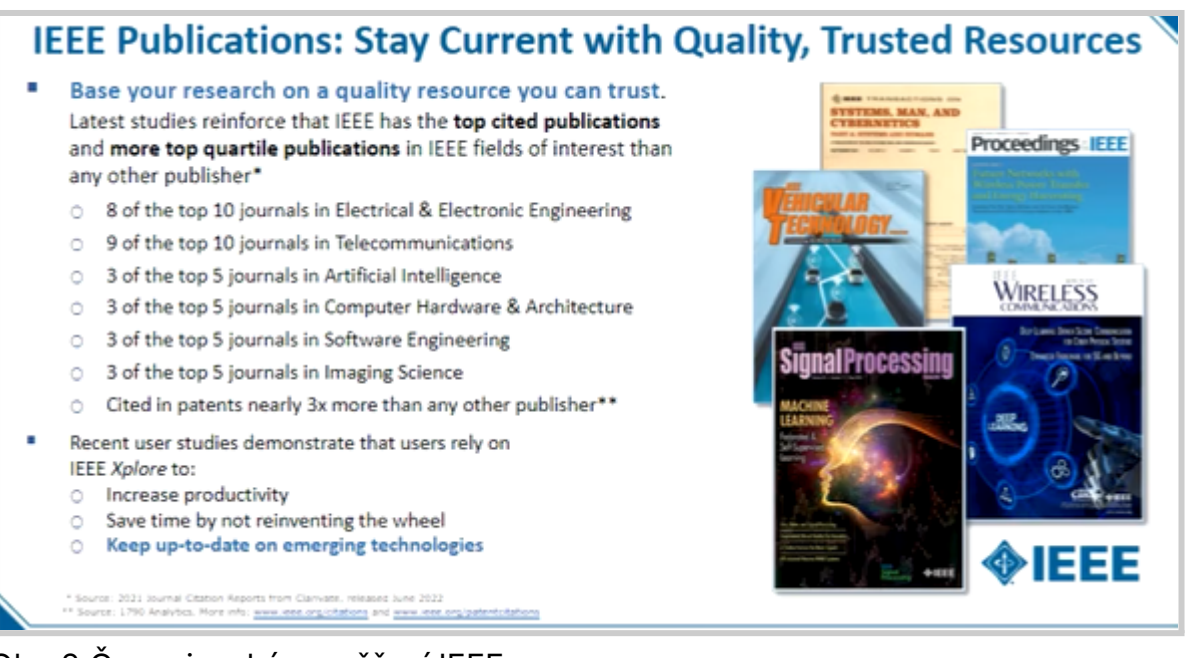

Obr. 2 Časopisecké zaměření IEEE

Průběžně jsou přidávány nové časopisy. V roce 2022 přibyly dva tituly, v roce 2023 by to mělo být pět titulů časopisů. Cílem IEEE je nabídnout každému autorovi možnost publikování.

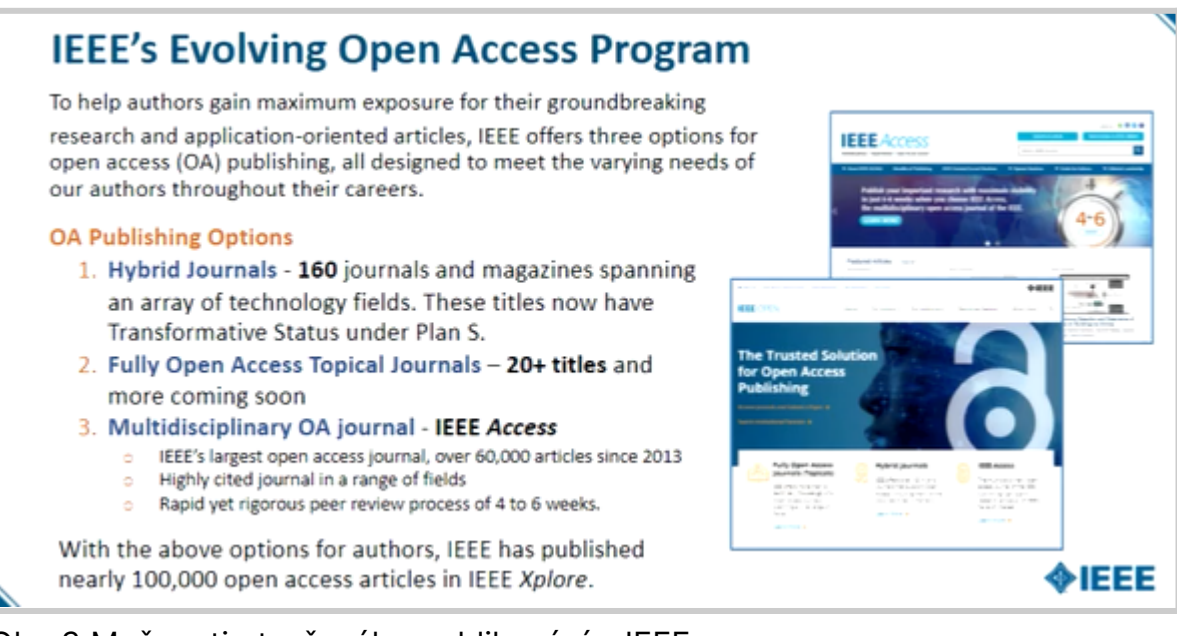

Obr. 3 Možnosti otevřeného publikování v IEEE

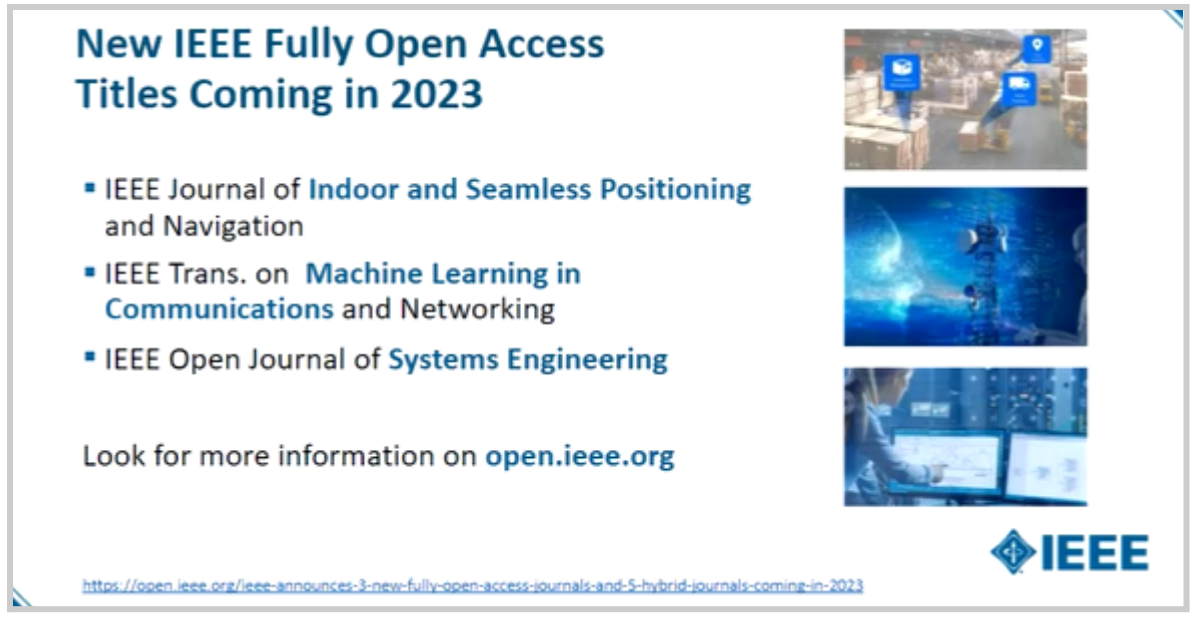

Obr. 4 Otevřené časopisy přidané v roce 2023

IEEE nabízí také Open Access Read and Publish přístup.

Zmíněné byly konference IEEE a také elektronické knihy, publikované ve spolupráci s dalšími vydavateli (aktuálně více než 5 000 knih). Hojně je využívaná kolekce e-knih Wiley Data and Cybersecurity eBooks Library (obsahuje cca 200 e-knih).

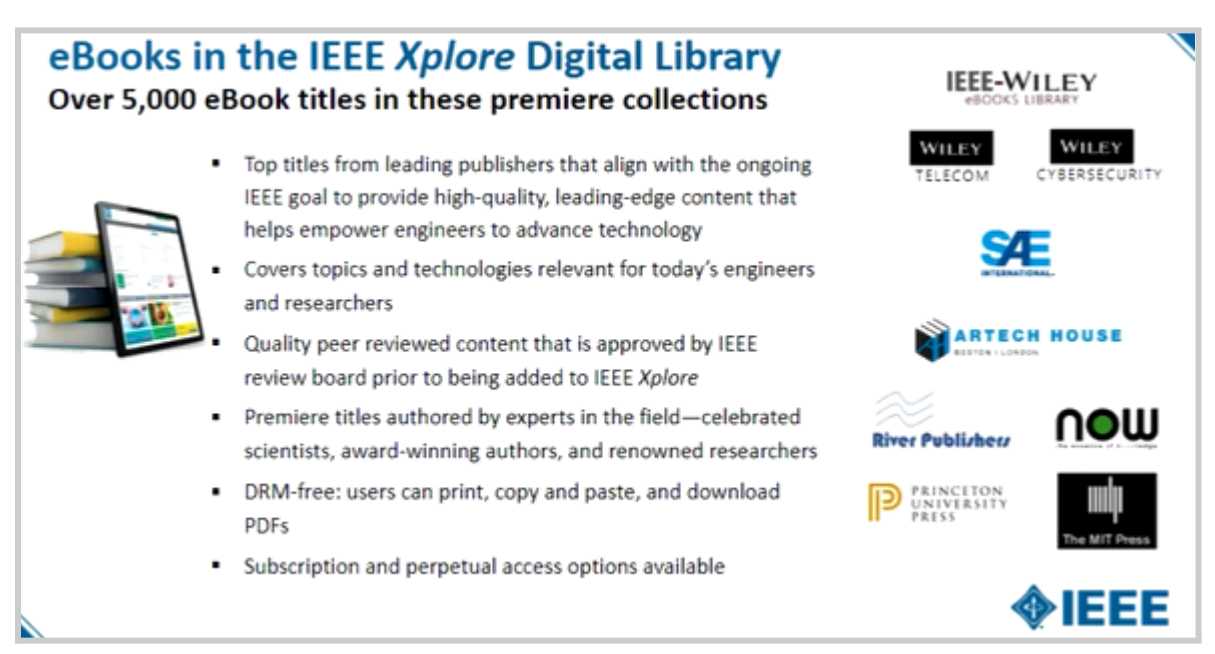

Obr. 5 Elektronické knihy v IEEE Xplore Digital Library

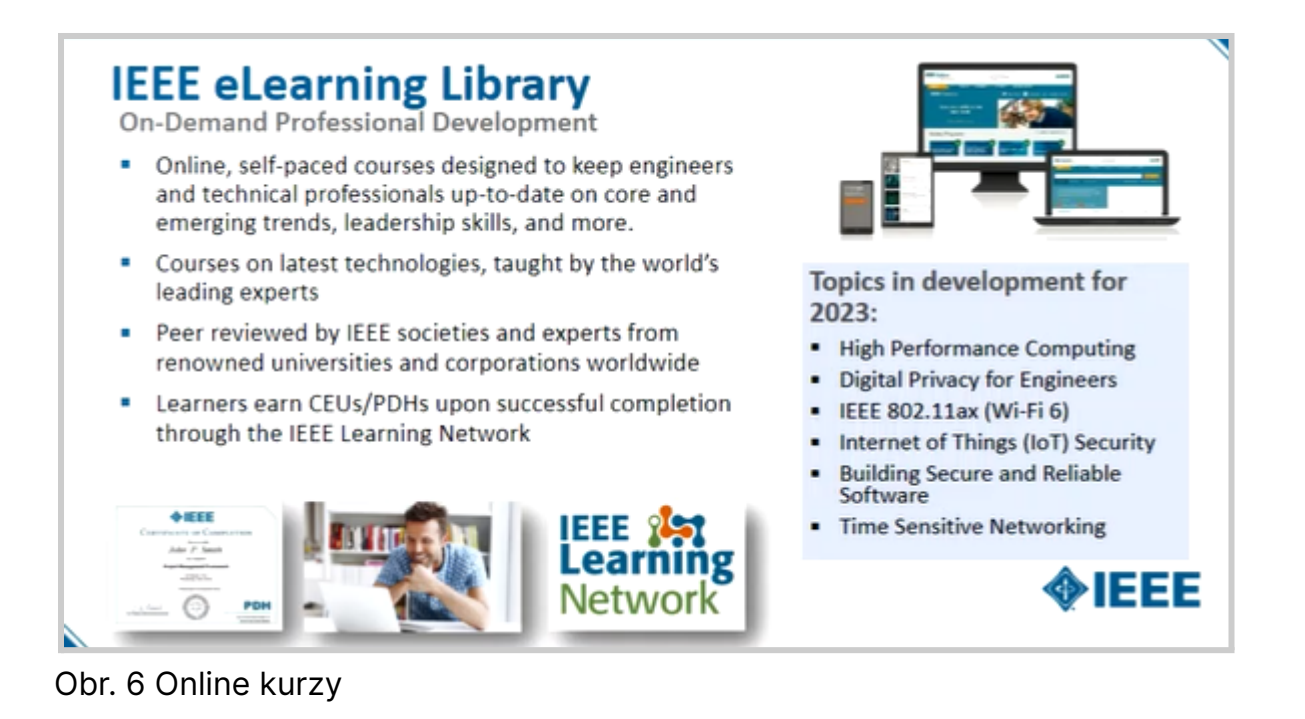

Další vzdělávací aktivity isou dostupné na: <https://innovate.ieee.org/educational-resources/>.

Po přihlášení do IEEE Xplore je možné individuální nastavení účtu vyhledávání, historie rešerší či oblíbených časopisů, vytvoření alertů. Vylepšený byl např. export citací.

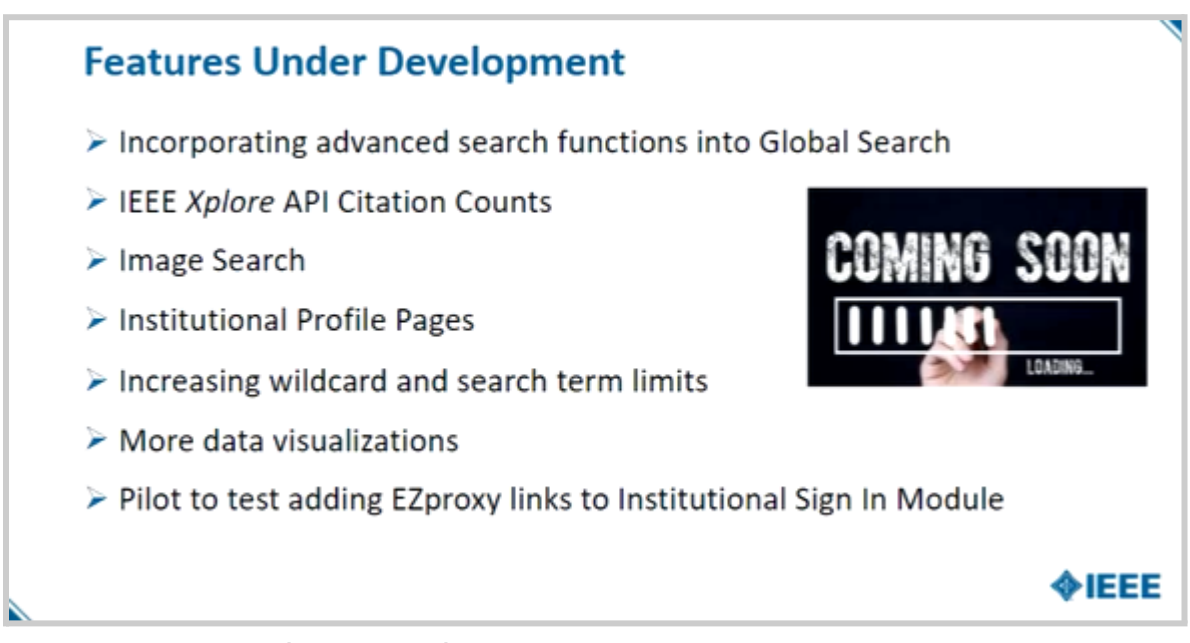

Obr. 7 Připravovaná vylepšení platformy Xplore

Následovala živá ukázka IEEE Xplore:

- Vytvoření uživatelského účtu (zdarma).
- Nastavení účtu (pod My Settings).
- Zapnutí rešeršní historie (uchovává se posledních 100 vyhledávání).
- Přehled, k čemu (k jakým informačním zdrojům) mám přístup (What Can I Access).
- Tři doporučené autory a tři doporučené články.
- Oblíbené časopisy.
- Nadcházející konference.
- Jednoduché vyhledávání vč. užití Booleovských operátorů (musí být psané velkými písmeny - OR, AND, NOT; prohledávají se jen metadata, ale samotné plné text se neprohledává; skloňování a časování je automatické, stejně tak US a GB angličtina).
- Filtrování výsledků podle typu výsledku (časopis, konference, early access aj.) či faset (let, autorů, afiliací, publication topics aj.). Zaujal mne filtr dle typů příloh (media, dataset, video, kód, immersive article interaktivní článek).
- Zpřesňování vyhledaných výsledků.
- Možnosti řazení výsledků.
- Plný text ve formátech PDF a HTML, přístup ke grafickému abstraktu a přílohám.
- Profily autorů (např. [https://ieeexplore.ieee.org/author/37300512100\)](https://ieeexplore.ieee.org/author/37300512100).
- Hromadné stažení PDF ze seznamu literatury a hromadné stažení bibliografických citací ze seznamu literatury.
- Čtyři druhy klíčových slov autorské, od IEEE, INSPEC kontrolované a nekontrolované, + MeSH.

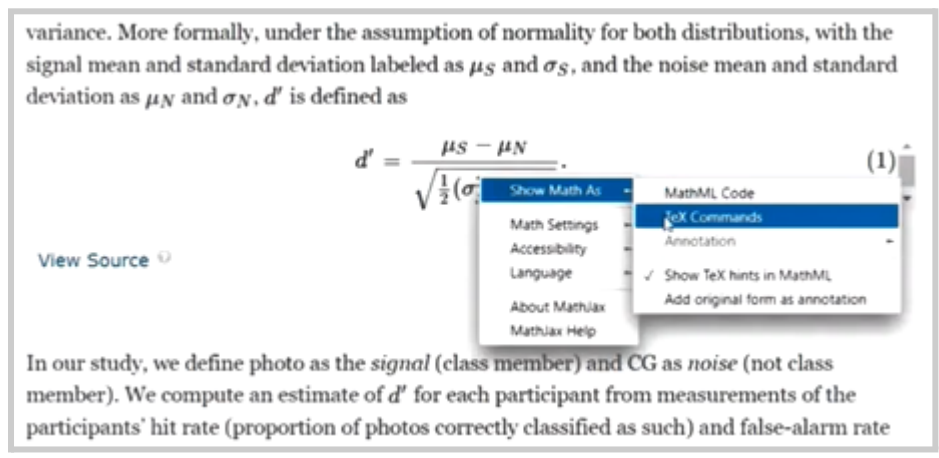

## Obr. 8 Export rovnice z HTML plného textu

- Osobní složky s uloženými informačními zdroji a poznámkami (My Research Projects, max. 15).
- Vytvoření alertu.
- Stáhnout lze najednou max. 15 PDF či 2000 bibliografických záznamů.
- Pokročilé vyhledávání (umožňuje vyhledávat v plném textu)!
- Vyhledávání dle příkazů (Command Search, umí navíc NEAR a ONEAR).
- Vyhledávání dle bibliografických citací.
- Prohlížení rejstříků dle typů dokumentů.
- Vyhledávání norem podle čísla normy (jednodušší je využít prohlížení než vyhledávání).
- U norem se ukazují detaily o verzích či opravách.
- Pro tématické vyhledávání v normách bylo doporučeno prohledávat vždy plný text.
- Stránka konkrétního časopisu.
- Help (k dispozici jsou pětiminutová videa na YouTube [\(https://www.youtube.com/user/ieeeorg](https://www.youtube.com/user/ieeeorg)).
- Členství v IEEE.
- Web s informacemi pro autory <https://ieeeauthorcenter.ieee.org/>.